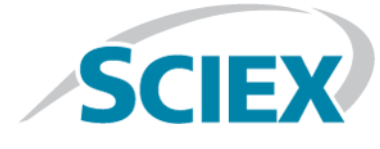

## **Introduction**

Thank you for choosing SCIEX to supply your system. We are pleased to bring you SCIEX OS 1.7 that supports both the SCIEX X500R QTOF and the SCIEX X500B QTOF Systems, which provide liquid chromatography-time-of-flight mass spectrometry functions. SCIEX OS 1.7 also allows the user to process data acquired from triple quadrupole, QTRAP®, and TripleTOF® Systems operating the Analyst® Software, version 1.6.2 or higher, or the Analyst® TF Software, version 1.7.1 or higher.

This document describes features in the software. We recommend that users keep these release notes for reference as they become familiar with the software.

**Note:** The numbers in parentheses are reference numbers for each issue or feature in the SCIEX internal tracking system.

# **New in Version 1.7**

This section describes the enhancements and fixes in SCIEX OS 1.7. To view the enhancements and fixes for a previous release of SCIEX OS, refer to the *Release Notes* that came with that version of the software.

### **New Features in Version 1.7**

• **Intact Quantitation:** The Analytics workspace now provides an intact quantitation workflow that uses deconvoluted peak area of the molecule for quantitation. This workflow is supported for MQ4 and Summation integration algorithms.

For large molecules, a charge state spread is typically observed in an MS full scan spectrum. The intact quantitation workflow provides a faster and easier-to-use quantitation approach for these molecules than the alternatives: quantitation using the *m/z* for an ion of specific charge state, or enzymatic digestion and quantitation of signature fragments. It also offers a unique ability to quantify therapeutic or clinically relevant metabolites or PTM in the intact level.

To use the intact quantitation workflow, users create a processing method that uses the Quantitation workflow and then enable the Mass Reconstruction feature. The intact quantitation feature allows users to perform these tasks:

- Change the default settings for Mass Reconstruction Processing in the Project default settings.
- Optimize peak finding, reconstruction, and integration parameters in the processing method.
- View the XIC, Average, and Reconstruction graphs in both the processing method and the Peak Review pane for the results.
- Generate a calibration curve and view statistics using the deconvoluted area.
- Calculate and compare the ratios of different components using the calculated column feature in the Analytics workspace.
- Generate an intact quantitation report or transfer intact quantitation results to a LIMS.
- Audit intact quantitation processing activities.
- **Mixed Mode Security:** A new security feature allows the user who is logged on to SCIEX OS to be either a different user than or the same user as the user who is logged on to Windows. The user logged on to SCIEX OS can be assigned to a specified role in the same way as in Integrated mode. This feature supports a group logon for Windows with a common password, while requiring users to log on to SCIEX OS with a unique user name, password, and if required, domain.

If Mixed mode is selected, then the Screen Lock and Auto Logout features are available for use.

**Note:** In Integrated mode, the user logged on to SCIEX OS is the same as the user logged on to Windows.

• **Watson LIMS Support:** Users can now transfer processing results directly to a Watson LIMS from the Analytics workspace. The Watson LIMS software must be open on the processing computer.

**Note:** Batches can also be imported from a Watson LIMS. Export the batch from the LIMS as a text file, and then the text file can be imported into SCIEX OS.

### **Enhancements in Version 1.7**

• The **Sample ID** column is added in the Batch, Queue, and Analytics workspaces.

#### **Analytics Workspace**

- The **Sample ID** column in the Results Table is now locked. It remains visible when the user scrolls to view other columns. (ON-1927)
- The user can now filter on numerical columns in the Results Table. (BLT-1091)
- The user can enable synchronized sample selection mode so that the Peak Review pane updates automatically when the user navigates between Results Tables if multiple Results Tables are open in the Analytics workspace. (BLT-1374)

### **Configuration Workspace**

• The user can now select the root directory from a list and clear folders from the list of root directories. (BLT-1645)

### **Fixed Issues in Version 1.7**

#### **Analytics Workspace**

- If multiple samples are being acquired to a single wiff file with the Analyst® Software, then the Analyst® Software might stop responding after the data is processed with SCIEX OS-Q or SCIEX OS-MQ. Also after the data is processed in the Analytics workspace in either SCIEX OS-Q or SCIEX OS-MQ, the batch cannot be resubmitted in the Analyst® Software, and the Analyst®Software cannot acquire data to the same data file, until SCIEX OS is closed. This issue was fixed in the SCIEX OS 1.6.1 Patch for Processing Issue with Checksum. (BLT-1084/BLT-1639)
- A user cannot use SCIEX OS-Q or SCIEX OS-MQ to process samples that are being acquired with the Analyst<sup>®</sup> Software if the samples are being acquired with the Checksum feature enabled. This issue was fixed in the SCIEX OS 1.6.1 Patch for Processing Issue with Checksum. (BLT-1462)
- SCIEX OS is slow or stops responding during data processing. (BLT-1480)
- Analytics defaults to the first isotope when calculating a formula. For some compounds, such as Sn (tin), this is not the most abundant isotope. (MQ-4317)
- SCIEX OS does not support Q3-IDA, MRM-Q3 MI, or MRM-IDA-EPI + M3 data. (BLT-1302, MQ-6333, MQ-3654)
- SCIEX OS cannot process an MS3 + MRM scan when MRM is not the first experiment. (MQ-5244)
- The **Outlier Reasons** column in SCIEX OS does not behave the same as in the MultiQuant<sup>™</sup> Software. If the **Ion Ratio** traffic light is yellow or red then the outlier reason should be given as **Ion Ratio** in the **Outlier Reason** column, but if the traffic light is gray or green, then no outlier reason should be given. (BLT-1616/ MQ-5240)
- Manually integrated peaks are not reprocessed when there is a change to the method that triggers reprocessing. (MQ-5094)
- When adding a spectrum to a library, the user cannot edit the *m/z* of the precursor, and only one decimal place is shown for the precursor *m/z*. (BLT-1391)
- **Area Ratio Threshold (Unknown/Control)** on the Non-targeted Peaks page of the processing method is being applied to targeted peaks. As a result, targeted compounds are not being processed. (BLT-1438)
- Reporter issues:
	- Issues are present in the support for custom templates. (BLT-1343, BLT-1458, BLT-1526)
	- Reports generated from SCIEX OS are not consistent with those generated from the MultiQuant<sup>TM</sup> Software. (BLT-1459)
	- UV chromatograms are output in the wrong location. (BLT-1543)
	- **MQ QC Summary 1 with flags** template generates an error. (BLT-1657)
	- The following MarkerView<sup>™</sup> Software spectra tags are missing from the report templates. (MQ-3301)

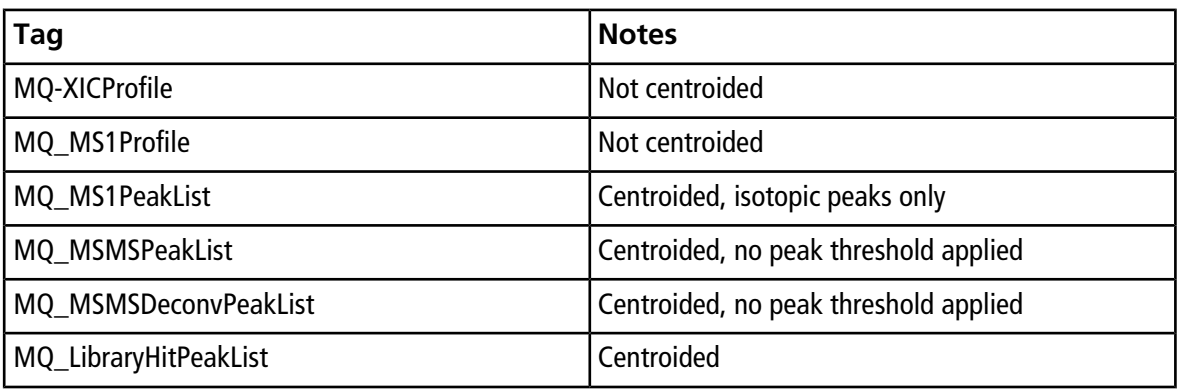

• Only the Administrator can create reports. All users with the **Allow Export and Create Report of unlocked Results Table** permission should be able to create reports. (BLT-1027/MQ-4963)

#### **Explorer Workspace**

• An error message is shown when the user tries to open a total ion chromatogram (TIC) by clicking **Show > Total Ion Chromatogram** and then selecting Period 1. (PV-1329)

#### **MS Tune Workspace**

• SCIEX OS supports the Low Mass Intensity Improvement Utility, which supports the hardware change in the Q0 region of SCIEX X500 QTOF systems to reduce low mass ion losses. (BLT-1652)

## **Notes on Use and Known Issues**

### **Notes on Use**

- When performing Windows updates, do not install optional updates because they might impact functionality in the software. Only install the required updates. Schedule the installation of updates to occur when the system is not acquiring data.
- If users do not have read permissions for the Default project, then an error might occur when they try to open SCIEX OS. (ONYX-3131)
- System performance might be slower when many workspaces are open, or when large numbers of transitions are being processed. (ONYX-2321)
- When the user opens a batch that was created in an earlier version of SCIEX OS, the **Injection Volume** field is not automatically populated. The user must click each **LC Method** field in the batch. (ONYX-2967)
- When the user changes the LC method in a batch, the injection volume is not updated with the value from the new LC method. The user must delete the injection volume values and then select the new LC method again. (ONYX-2966)
- When a batch starts, SCIEX OS stops the installation of Windows Updates, Windows Defender virus scans (Windows 10), and Symantec Endpoint virus scans (Windows 7). Schedule updates and virus scans to occur at times when data acquisition is not occurring.
- To avoid performance issues or data corruption, do not perform any computer maintenance procedures, such as defragmentation or disk cleanup, during sample acquisition.
- If the ClearCore2 service is interrupted during network acquisition, then the partial sample data for the sample under acquisition at the time of the interruption will not be written to the data file. If the service is interrupted during local acquisition, then the partial sample data will be written to the data file but will be marked as corrupted.
- Use one of the following methods to view data in real-time in the Explorer workspace while acquiring to a network resource:
	- Open the Data Acquisition panel at the bottom of the SCIEX OS window.
	- In the Queue workspace, open the sample being acquired by double-clicking it.

**Note:** If the sample is left open in the Explorer workspace, a "File not found message" is shown after the sample has been moved to the network resource.

(DS-1873 )

• Data files created in the SCIEX OS 1.7 cannot be appended to data files acquired in SCIEX OS version 1.3.1 or earlier. (DS-1931)

- When specifying a new Results file for a sample in the Batch workspace, make sure to also specify a processing method. If no processing method is specified, then the **Processing Method** column in the Queue workspace will contain **\*Embedded Method\*** and automatic processing fails. (ONYX-4864)
- When specifying a Results file in an Analyst Data path, the user cannot create a subfolder. The user must select an existing folder. (ONYX-4962)
- If a user does not have permissions to access Explorer, then the user cannot open the Calibration report from the Queue Workspace. (ONYX-3401)
- MultiQuant<sup>™</sup> software files (qmethod, qsession, and cset) cannot be opened or used in the Analytics workspace of SCIEX OS. However, MultiQuantTM methods that have been exported to a text file can be imported into the Analytics workspace.
- The software does not use the selected regression parameter (Area or Height) to calculate the ion ratio for a component. The software uses the regression parameter defined for the first component in the Results Table to calculate the ion ratio for all of the components in the Results Table. (MQ-5546)
- The **Apply to Workstation** button is active even though the current audit map template is applied to the workstation. To determine which audit map template is currently applied to the workstation, open the Audit Trail workspace. (ONYX-3400)

### **General Issues**

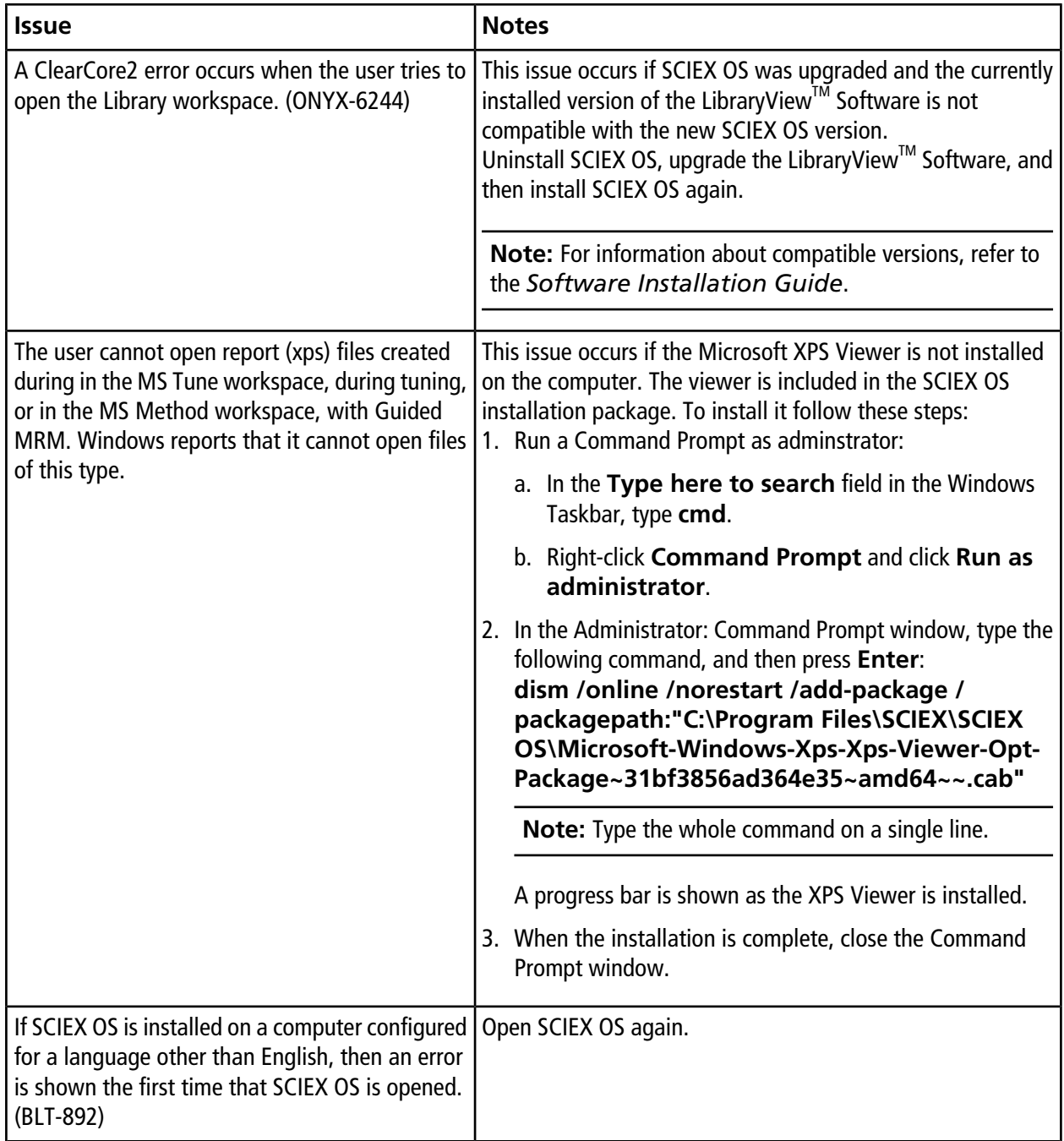

### **Devices Issues**

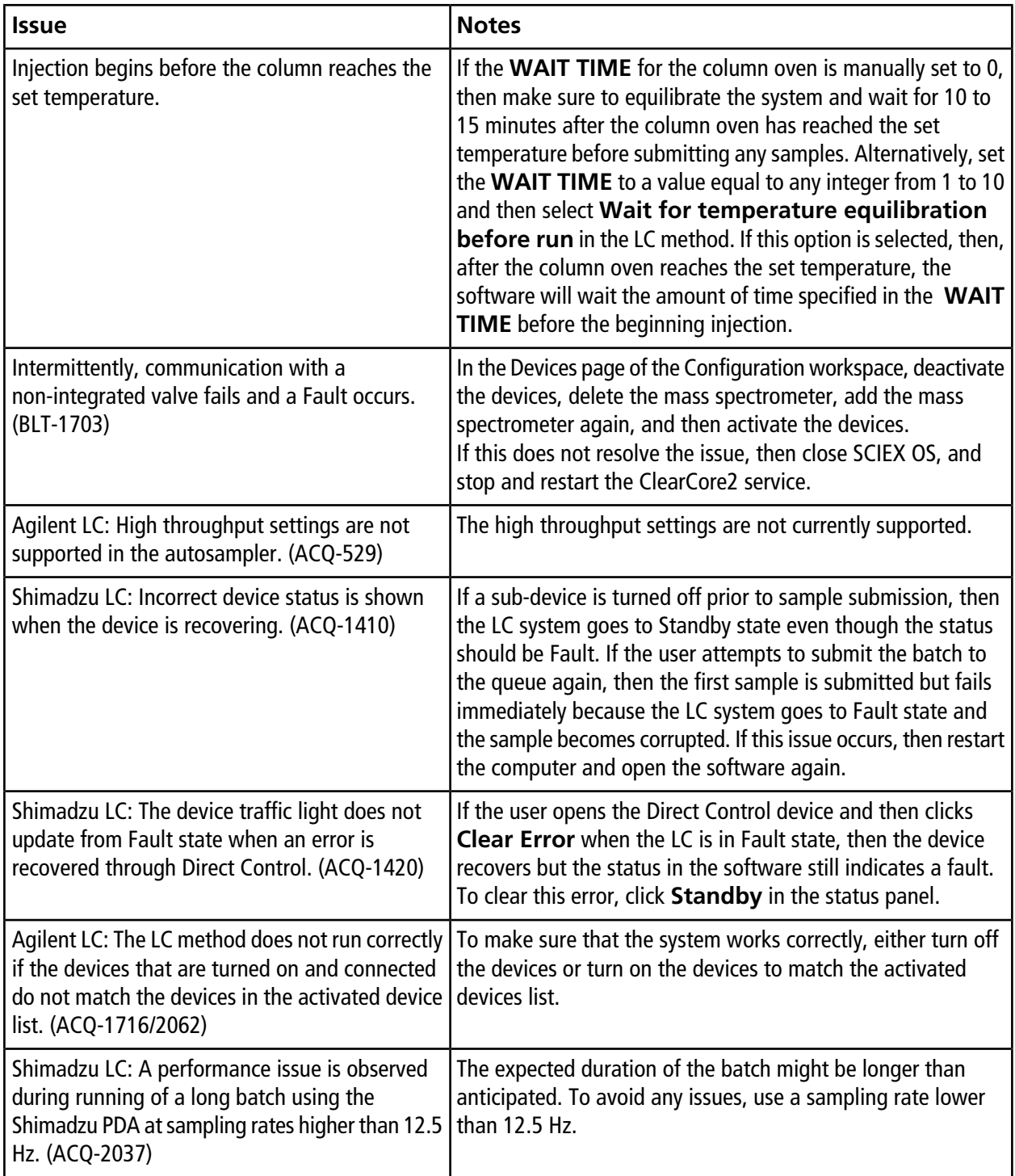

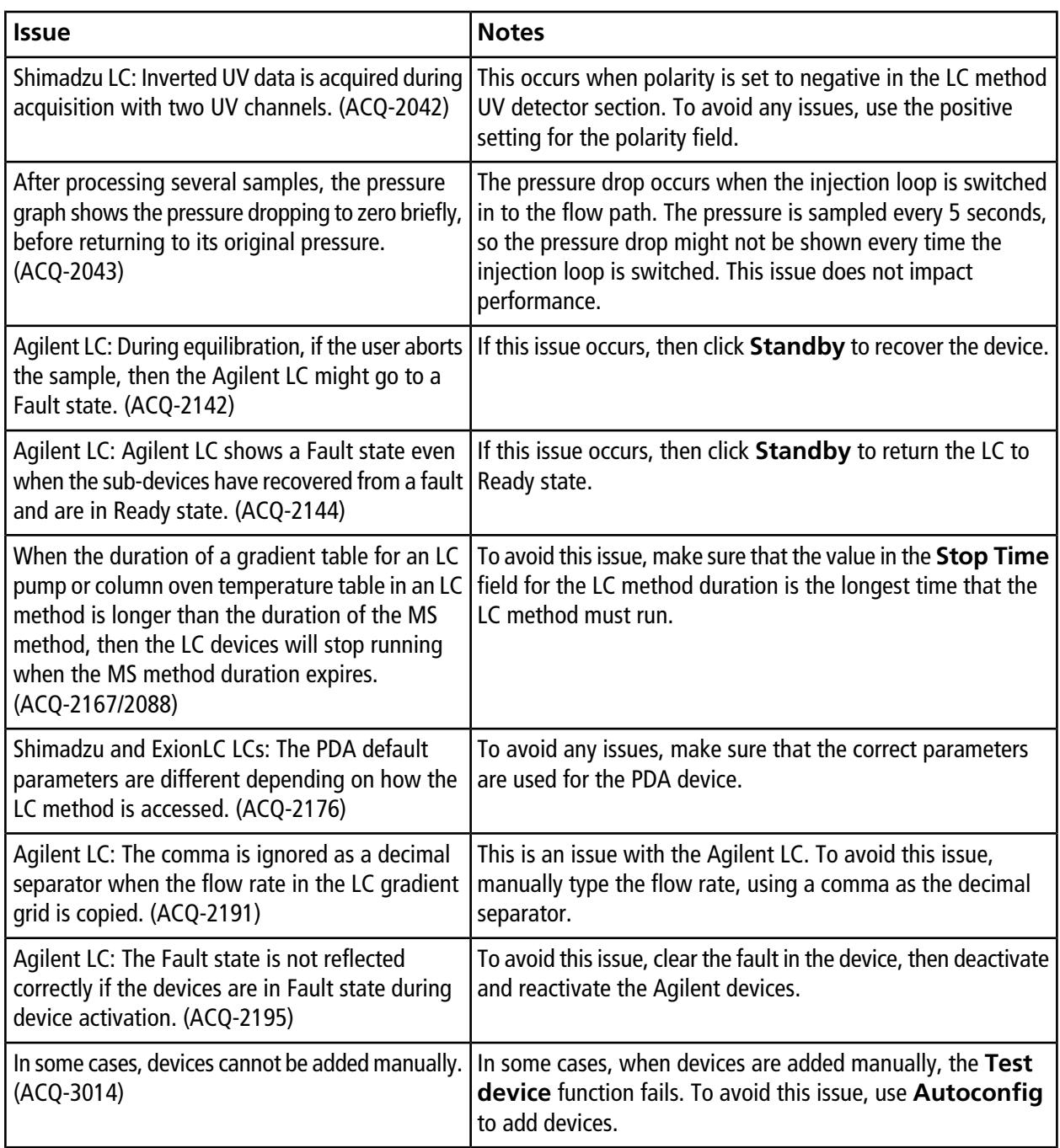

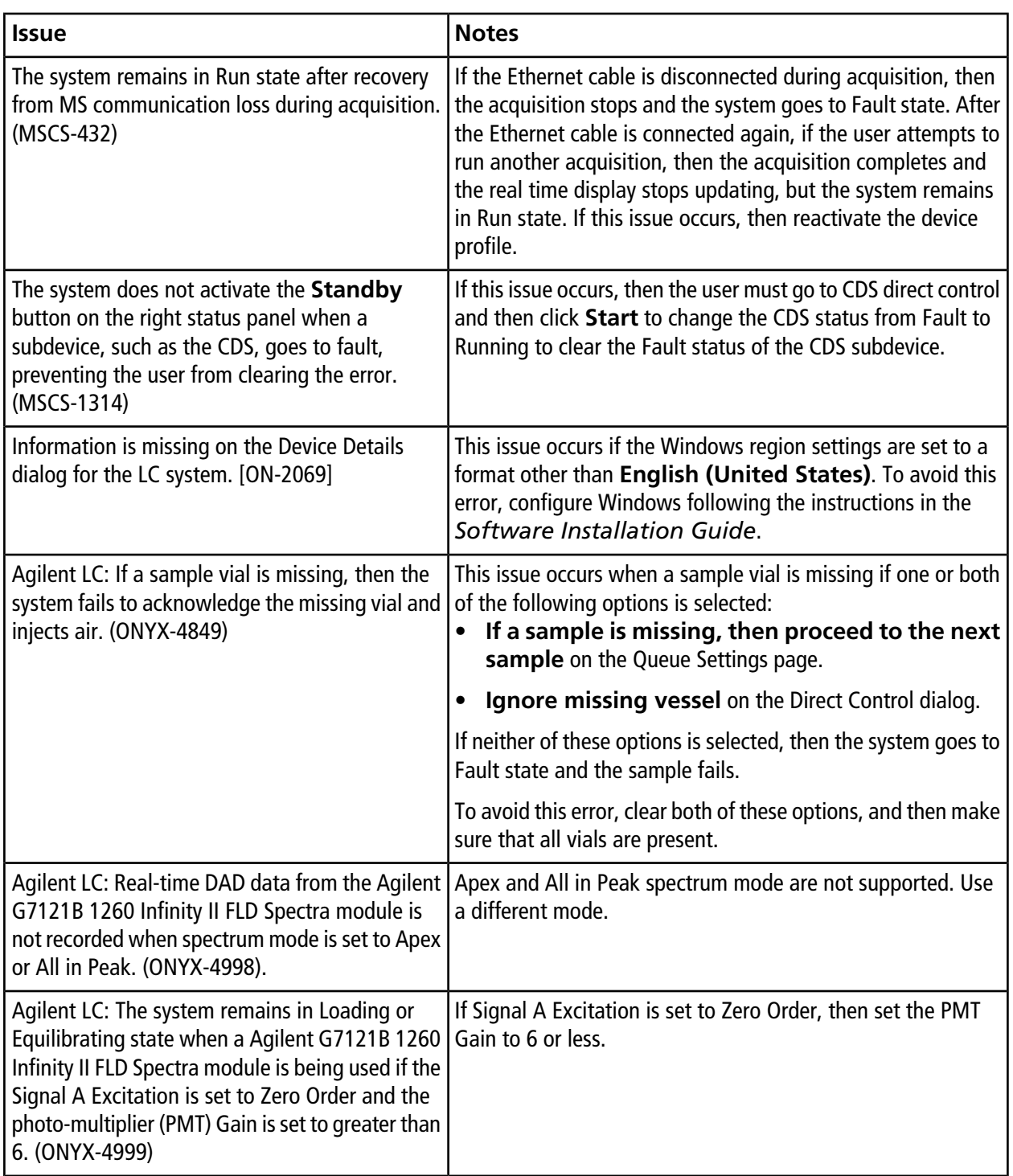

## **Acquisition Issues**

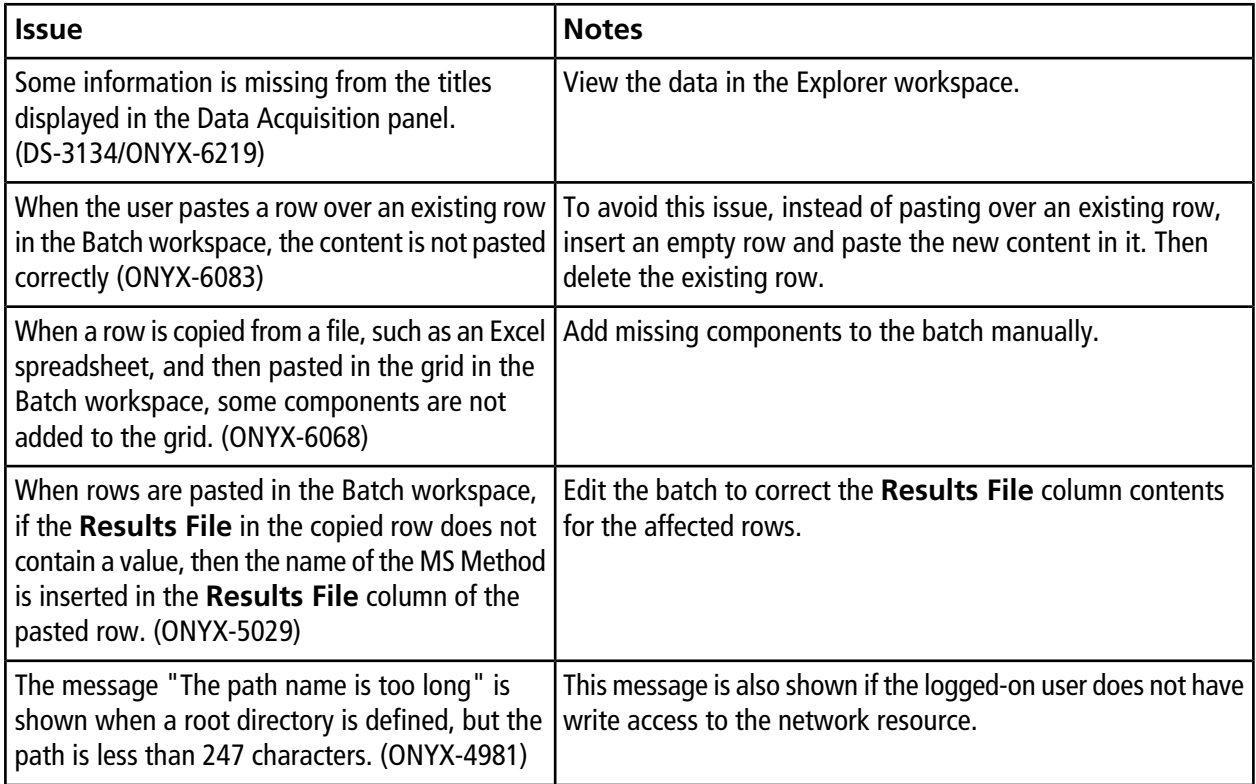

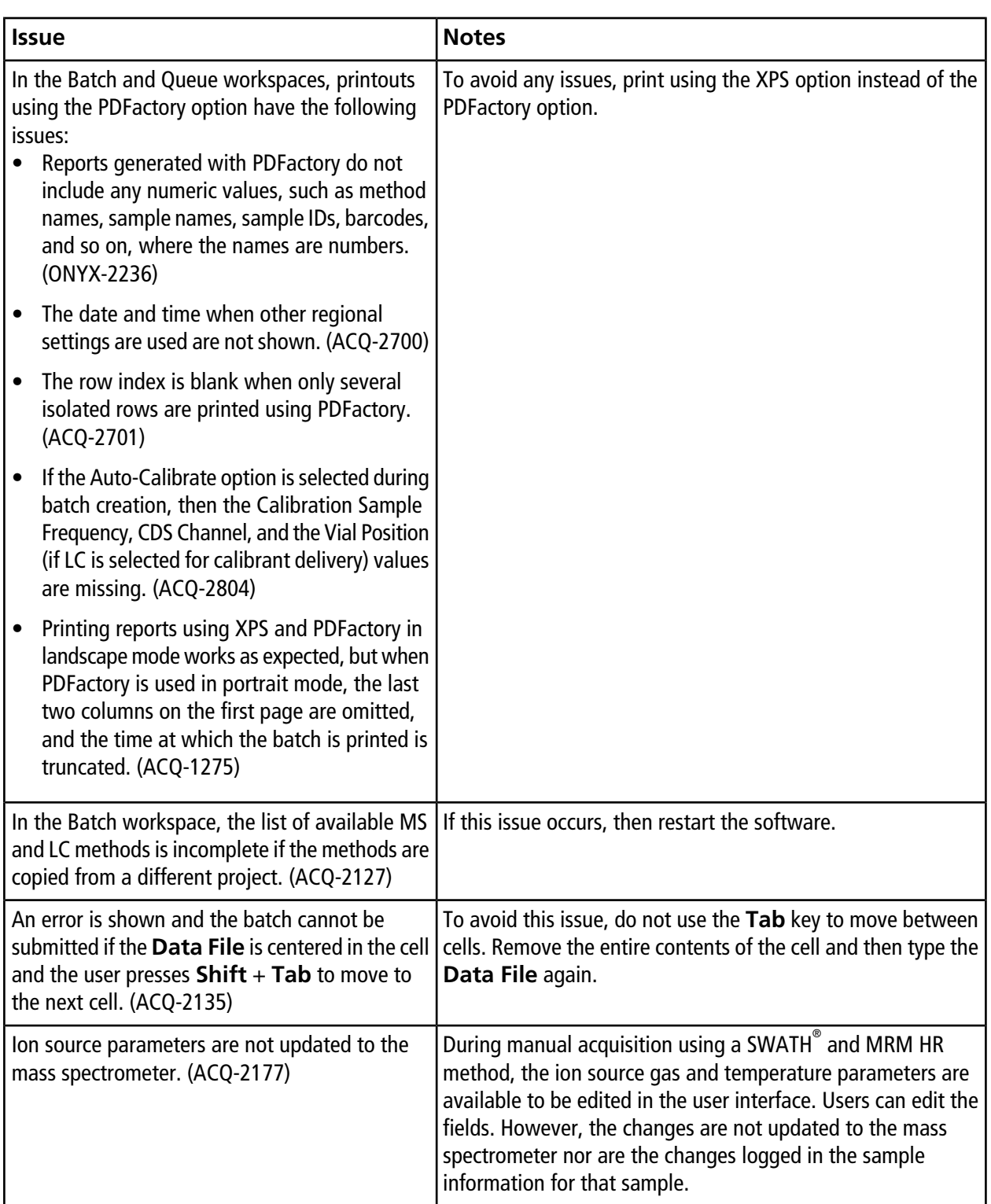

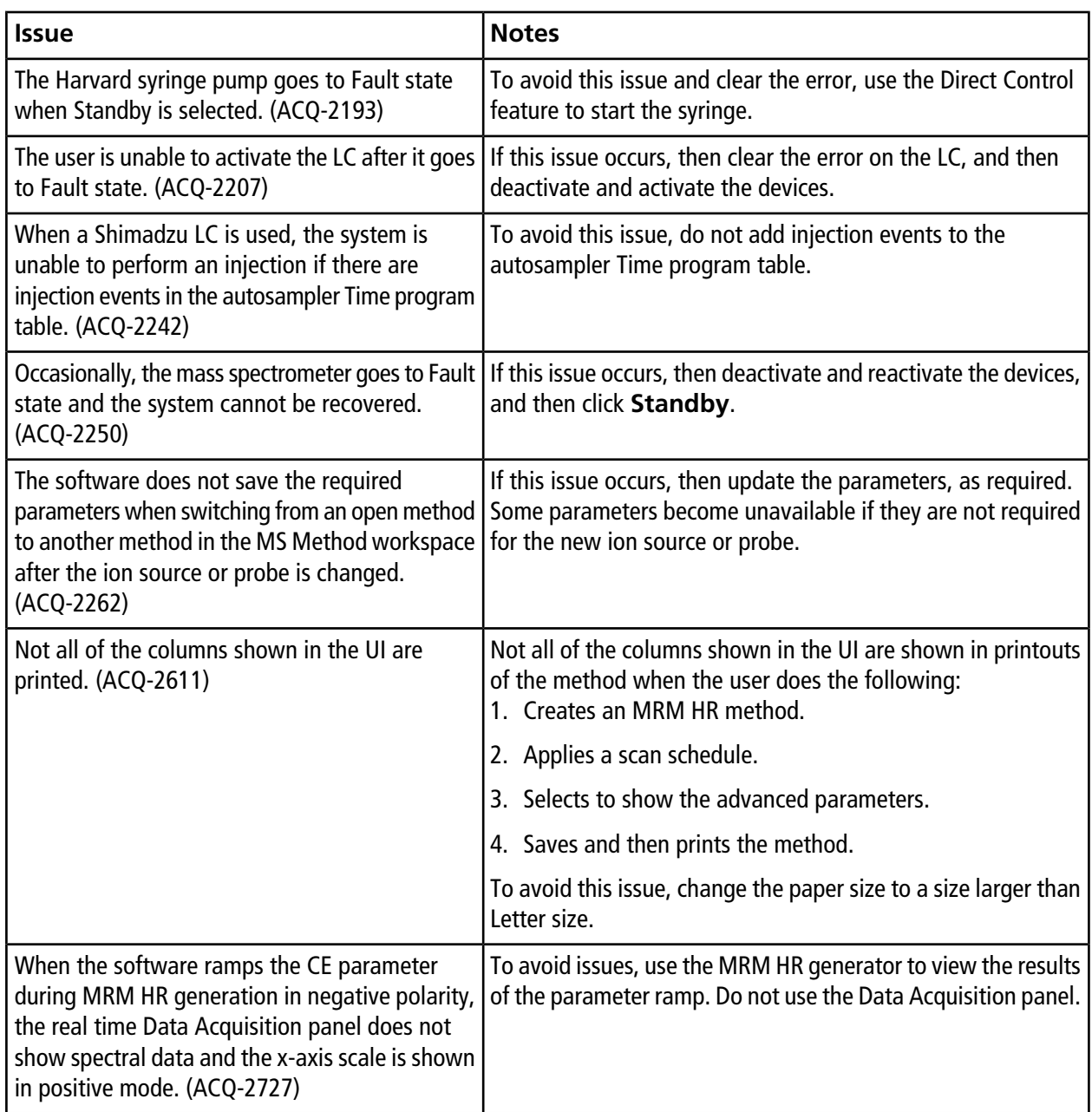

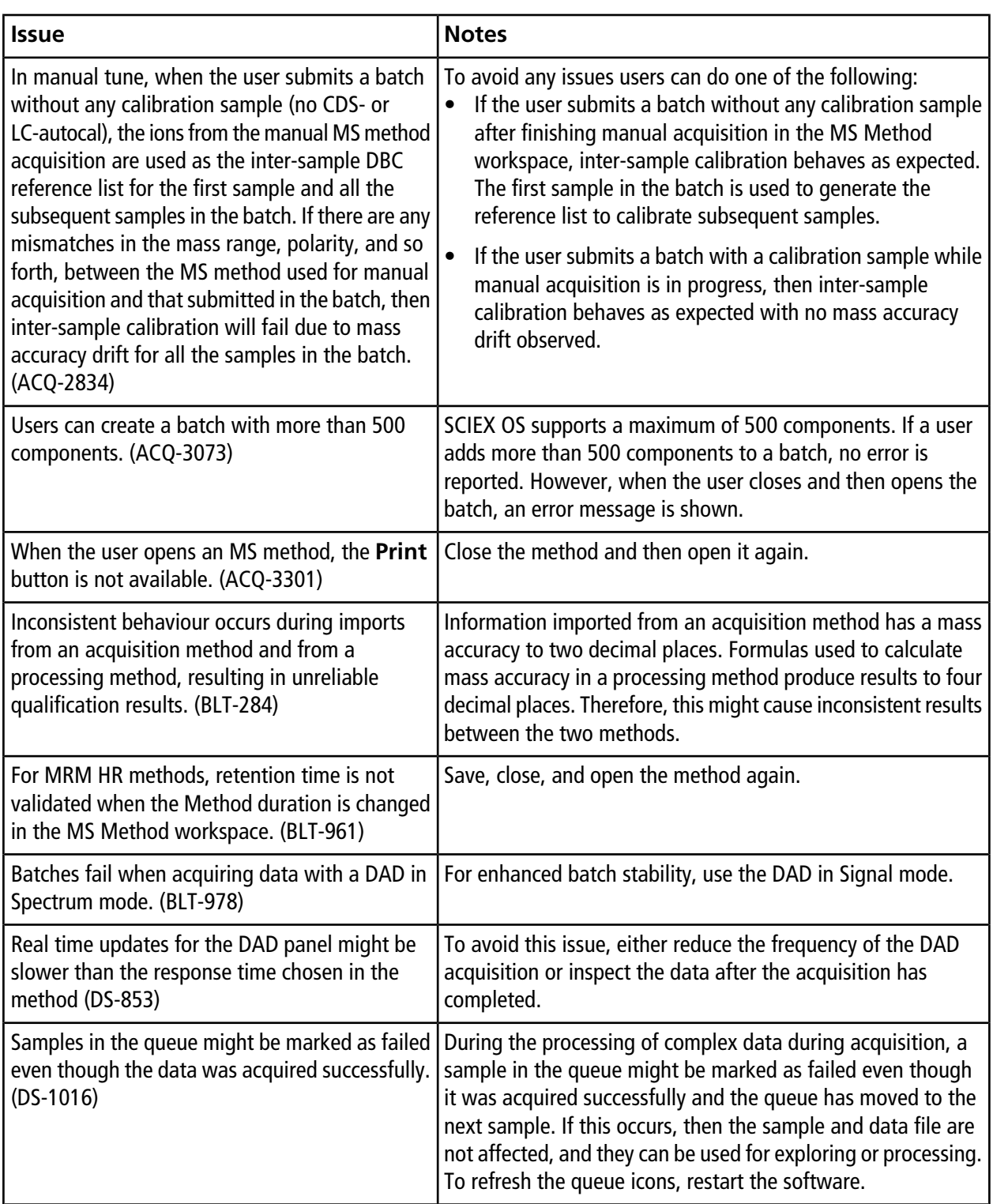

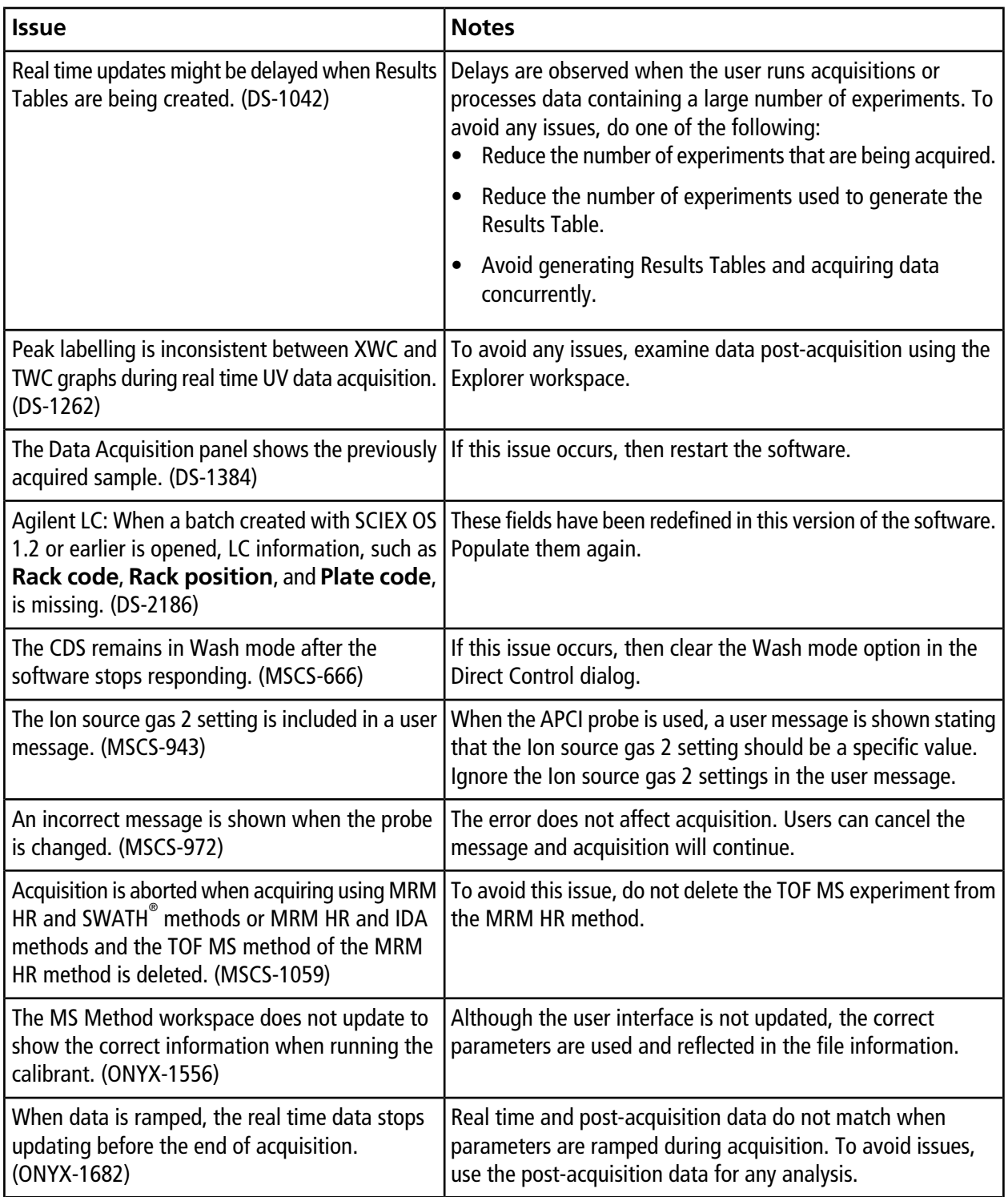

![](_page_15_Picture_78.jpeg)

## **Analytics Workspace Issues**

![](_page_16_Picture_192.jpeg)

![](_page_17_Picture_216.jpeg)

![](_page_18_Picture_200.jpeg)

![](_page_19_Picture_121.jpeg)

## **Explorer Workspace Issues**

![](_page_20_Picture_181.jpeg)

![](_page_21_Picture_151.jpeg)

![](_page_22_Picture_137.jpeg)

## **MS Tune Workspace Issues**

![](_page_22_Picture_138.jpeg)

### **Reporter Issues**

![](_page_23_Picture_171.jpeg)

### **Software Installation and Activation Issues**

![](_page_23_Picture_172.jpeg)

![](_page_24_Picture_151.jpeg)

### **MS FW Updater Issues**

![](_page_25_Picture_141.jpeg)

## **Contact Us**

### **Customer Training**

- In North America: [NA.CustomerTraining@sciex.com](mailto:NA.CustomerTraining@sciex.com)
- In Europe: [Europe.CustomerTraining@sciex.com](mailto:Europe.CustomerTraining@sciex.com)
- Outside the EU and North America, visit [sciex.com/education](https://sciex.com/education) for contact information.

### **Online Learning Center**

• [SCIEX University](https://training.sciex.com) $^{TM}$ 

### **SCIEX Support**

SCIEX and its representatives maintain a staff of fully-trained service and technical specialists located throughout the world. They can answer questions about the system or any technical issues that might arise. For more information, visit the SCIEX website at [sciex.com](https://sciex.com) or contact us in one of the following ways:

- [sciex.com/contact-us](https://sciex.com/contact-us)
- [sciex.com/request-support](https://sciex.com/request-support)

## **CyberSecurity**

For the latest guidance on cybersecurity for SCIEX products, visit [sciex.com/productsecurity](https://sciex.com/productsecurity).

### **Documentation**

This version of the document supercedes all previous versions of this document.

To view this document electronically, Adobe Acrobat Reader is required. To download the latest version, go to [https://get.adobe.com/reader.](https://get.adobe.com/reader)

To find software product documentation, refer to the release notes or software installation guide that comes with the software.

To find hardware product documentation, refer to the *Customer Reference* DVD that comes with the system or component.

The latest versions of the documentation are available on the SCIEX website, at [sciex.com/customer-documents.](https://sciex.com/customer-documents)

Note: To request a free, printed version of this document, contact [sciex.com/contact-us](https://sciex.com/contact-us).

This document is provided to customers who have purchased SCIEX equipment to use in the operation of such SCIEX equipment. This document is copyright protected and any reproduction of this document or any part of this document is strictly prohibited, except as SCIEX may authorize in writing.

Software that may be described in this document is furnished under a license agreement. It is against the law to copy, modify, or distribute the software on any medium, except as specifically allowed in the license agreement. Furthermore, the license agreement may prohibit the software from being disassembled, reverse engineered, or decompiled for any purpose. Warranties are as stated therein.

Portions of this document may make reference to other manufacturers and/or their products, which may contain parts whose names are registered as trademarks and/or function as trademarks of their respective owners. Any such use is intended only to designate those manufacturers' products as supplied by SCIEX for incorporation into its equipment and does not imply any right and/or license to use or permit others to use such manufacturers' and/or their product names as trademarks.

SCIEX warranties are limited to those express warranties provided at the time of sale or license of its products and are the sole and exclusive representations, warranties, and obligations of SCIEX. SCIEX makes no other warranty of any kind whatsoever, expressed or implied, including without limitation, warranties of merchantability or fitness for a particular purpose, whether arising from a statute or otherwise in law or from a course of dealing or usage of trade, all of which are expressly disclaimed, and assumes no responsibility or contingent liability, including indirect or consequential damages, for any use by the purchaser or for any adverse circumstances arising therefrom.

#### GEN-IDV-09-10816-A

For Research Use Only. Not for use in Diagnostic Procedures.

Trademarks and/or registered trademarks mentioned herein are the property of AB Sciex Pte. Ltd., or their respective owners, in the United States and/or certain other countries.

AB SCIEX™ is being used under license.

© 2019 DH Tech. Dev. Pte. Ltd.

![](_page_27_Picture_10.jpeg)

AB Sciex Pte. Ltd. Blk33, #04-06 Marsiling Industrial Estate Road 3 Woodlands Central Industrial Estate, Singapore 739256